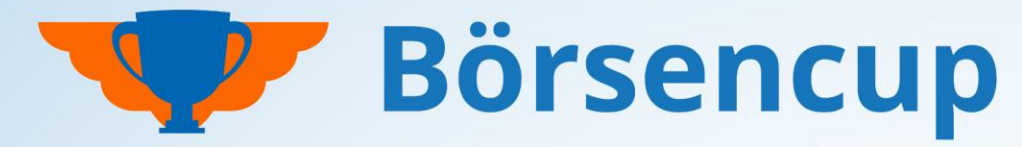

Bundesweit und exklusiv für Volksbanken und Raiffeisenbanken

## **Handbuch LehrkräftePortal**

Bedienung des LehrkräftePortals für als "Coach" freigeschaltete/berechtigte Lehrkräfte.

- Stand: 08.12.2023
- Nur für den Dienstgebrauch!

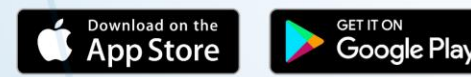

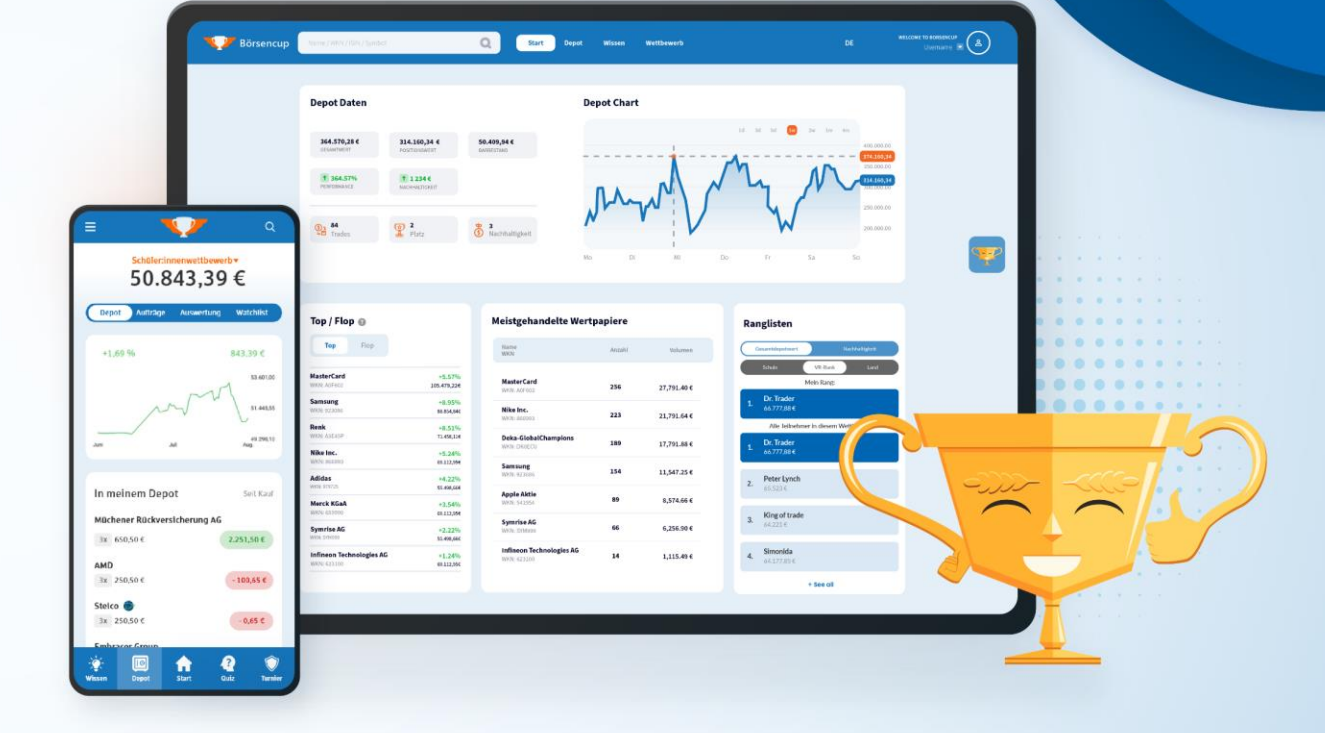

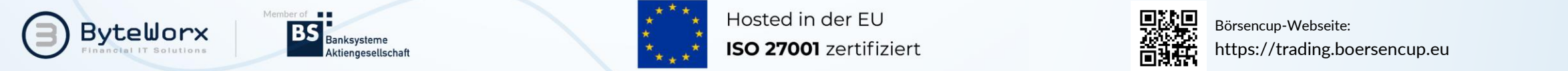

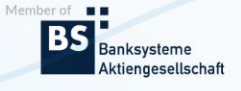

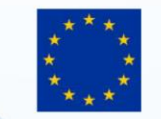

Hosted in der EU

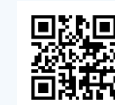

Börsencup-Webseite: https://trading.boersencup.eu

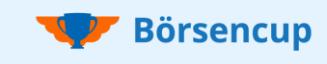

## Herzlich willkommen im LehrkräftePortal

### **Das LehrkräftePortal ist Ihr Börsencup-Cockpit.**

Sie haben jederzeit volle Einsicht in das Spielgeschehen Ihrer Schule und behalten stets den Überblick über Ihre Schüler:innen:

- Anmeldungen Ihrer Schüler:innen überwachen,
- Einblick in die Depots Ihrer Schüler:innen,
- Ranglisten auf allen regionalen Ebenen bis hin zur Klasse auswerten,
- Kommunikationsmodul (E-Mailversand).

### **Anmeldung beim LehrkräftePortal:**

- **1.** Registrieren Sie sich zunächst als teilnehmende Person beim **Lehrkräfte-Wettbewerb**.
- Den Lehrkräfte-Wettbewerb finden Sie hier: [https://trading.boersencup.eu](https://trading.boersencup.eu/) .
- Den benötigten Registrierungs-Code erhalten Sie von Ihrer veranstaltenden VR-Bank.
- Bitte geben Sie Ihre dienstliche E-Mail-Adresse bei der Registrierung an!
- **2.** Ihre VR-Bank prüft Ihre Registrierung und schaltet Sie für das **LehrkräftePortal** frei.
- Mit Freischaltung erhalten Sie eine E-Mail als Bestätigung.
- Das LehrkräftePortal finden Sie hier: [https://serviceportal.boersencup.eu](https://serviceportal.boersencup.eu/) .
- Hier gilt die gleiche Benutzerkennung wie für den Spielbereich!

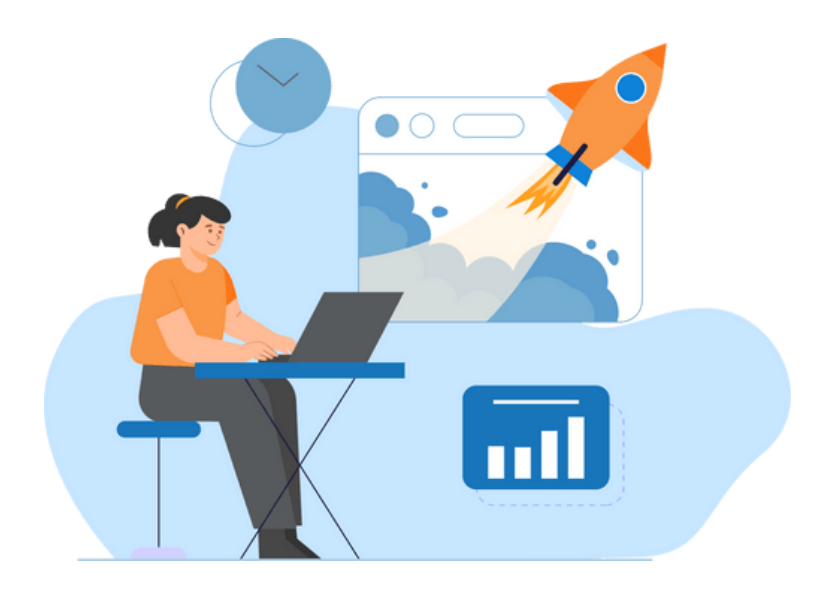

#### **Hinweise:**

- Das LehrkräftePortal steht aus Darstellungsgründen "nur" im Web zur Verfügung.
- Ihr Lehrkräftewettbewerb ist "ganz normal" über die Spieloberfläche (Webversion und die mobile Apps) erreichbar.
- Informationen zur **Spieloberfläche** finden Sie in der **Broschüre für Teilnehmende**.
- Im Nachfolgenden wird der Begriff "APP" für die Spieloberfläche (Webversion und die mobile Apps) verwendet.

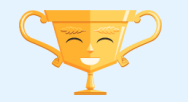

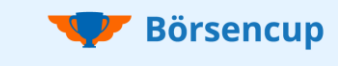

## Login Aktivierung Ihres Zugangs

### **So geht es weiter:**

- Ihre VR-Bank prüft Ihre Registrierung und schaltet Sie für das LehrkräftePortal als "Coach" frei.
- Mit Freischaltung erhalten Sie eine E-Mail als Bestätigung.
- Es gilt die gleiche Benutzerkennung, wie für den Spielbereich!
- Das LehrkräftePortal finden Sie hier: [https://serviceportal.boersencup.eu](https://serviceportal.boersencup.eu/) .

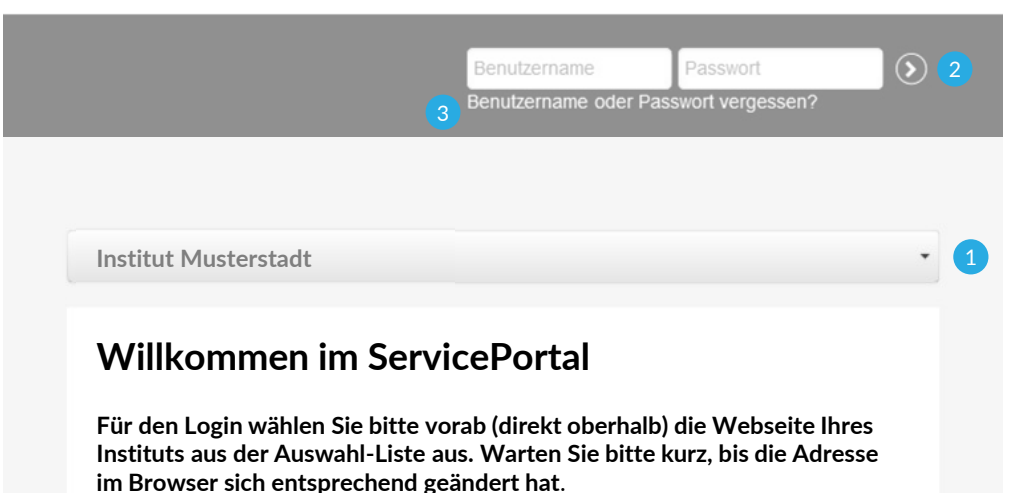

### **Login >> LehrkräftePortal:**

**1** Institutsauswahl: Für den Login wählen Sie bitte vorab Ihre veranstaltende VR-Bank aus der Auswahl-Liste aus. Warten Sie dann bitte kurz, bis sich die Adresse im Browser entsprechend geändert hat.

**Tipp**: Speichern Sie sich die Webseite mit Ihrem ausgewählten Institut z.B. als Browser-Tab, um sich schneller einloggen zu können.

2) Login: Loggen Sie sich mit dem gleichen Benutzernamen und Passwort, wie für den Spielbereich ein.

8) Neues Passwort: Sollten Sie Ihr Passwort einmal vergessen, dann können Sie sich (auch hier) mit der "Passwort vergessen"-Funktion ein neues erstellen. Ein neues Passwort gilt sowohl für das LehrkräftePortal, wie auch für den Spielbereich.

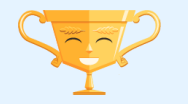

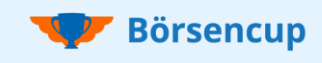

# 1. Dashboard

## Überblick zu den Wettbewerben Ihrer Schule

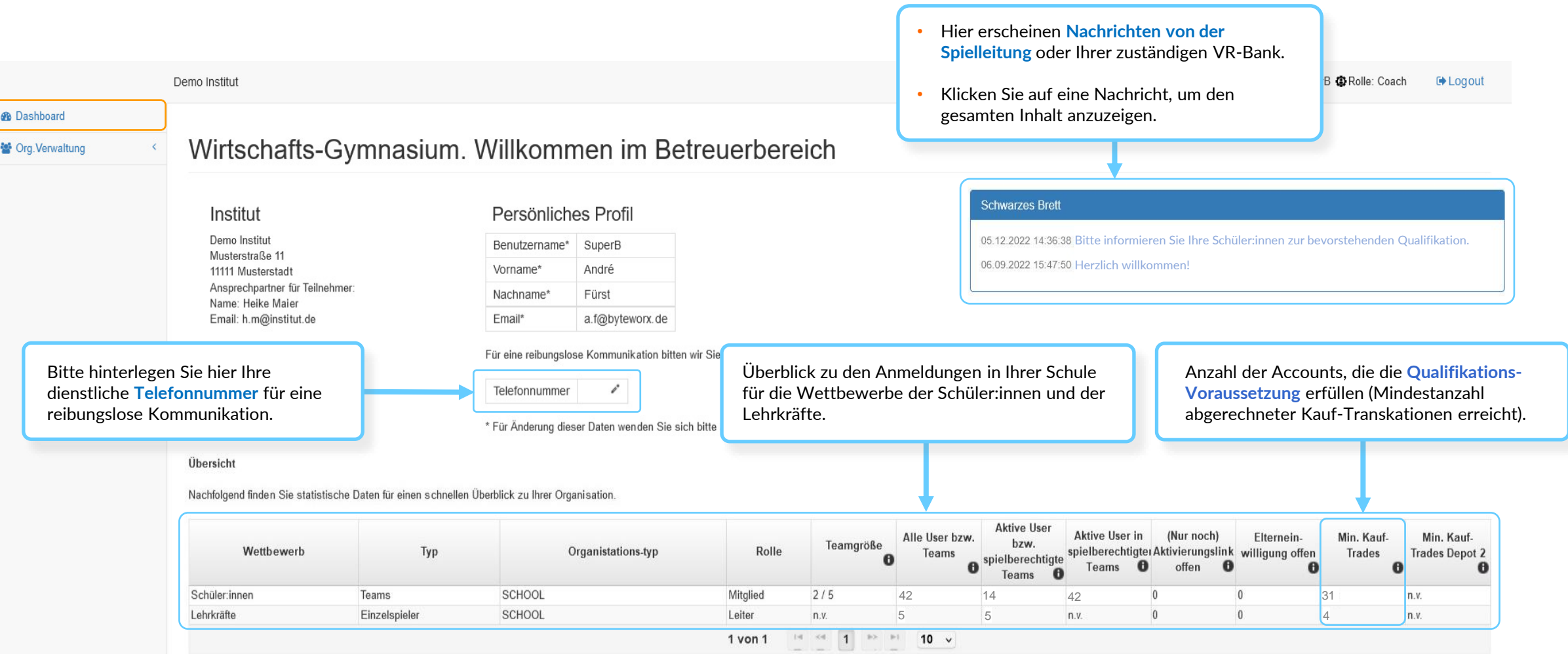

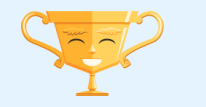

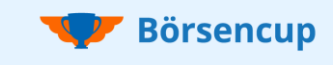

## 2. Org.Coaches Als "Coach" freigeschaltete/berechtigte Lehrkräfte

- In der Tabelle unterhalb finden Sie **alle Lehrkräfte Ihrer Schule**.
- Voraussetzung ist, dass diese von Ihrem veranstaltenden Institut als "Coach" freigeschaltet/berechtigt wurden.

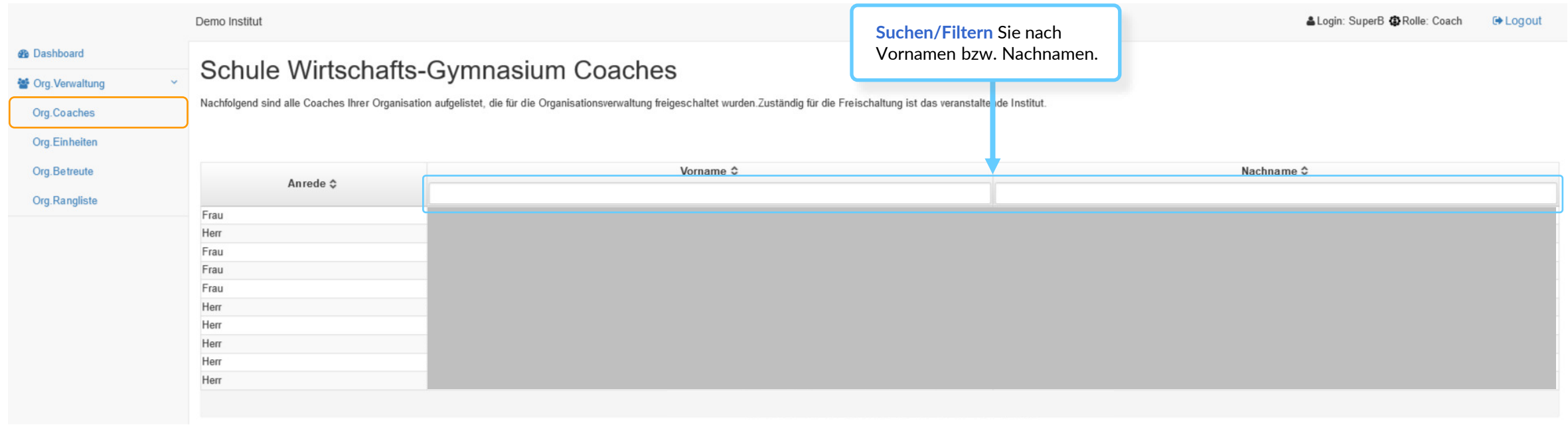

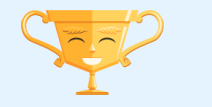

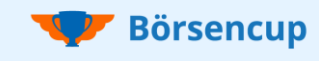

## 3. Org.Einheiten

### Klassen für die Ranglisten definieren und Lehrkräften zuordnen

- Wenn Sie neben der Schulrangliste auch **Klassenranglisten** erzeugen möchten, dann definieren Sie hier bitte die Klassen Ihrer Schule (= Org.Einheiten).
- Bitte beachten Sie, dass Änderungen für alle Lehrkräfte Ihrer Schule wirksam werden.

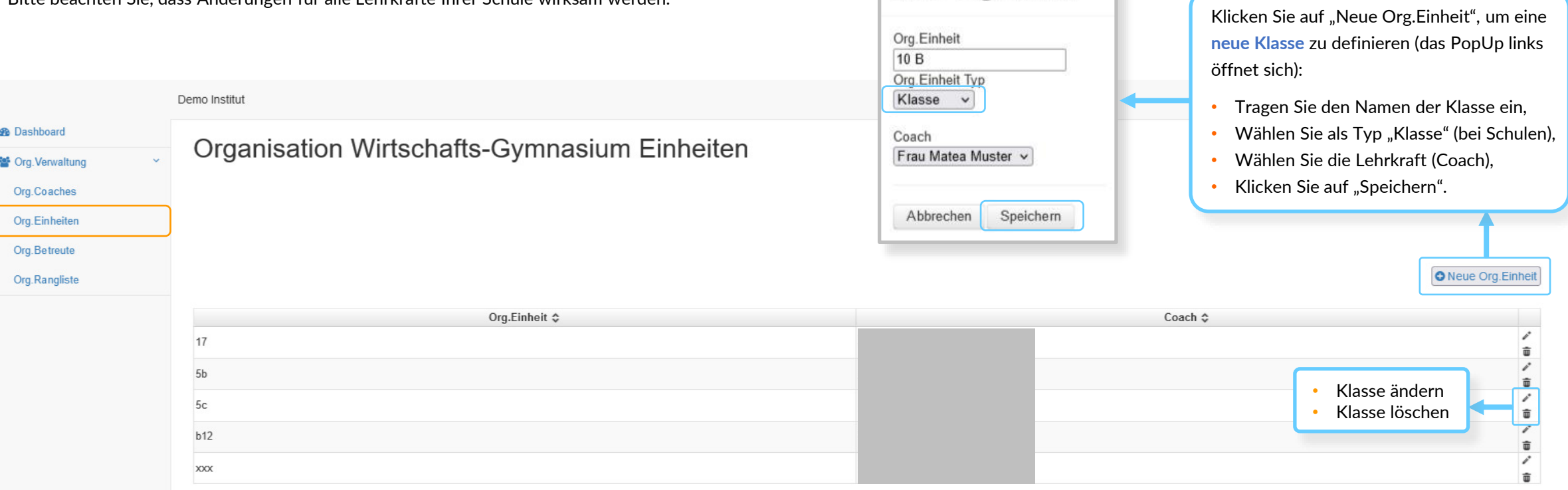

Neue Org.Einheit \*

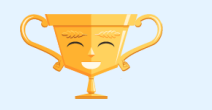

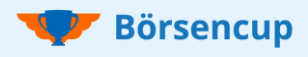

## 4. Org.Betreute Übersicht Ihrer Schüler (-Teams) in Echtzeit

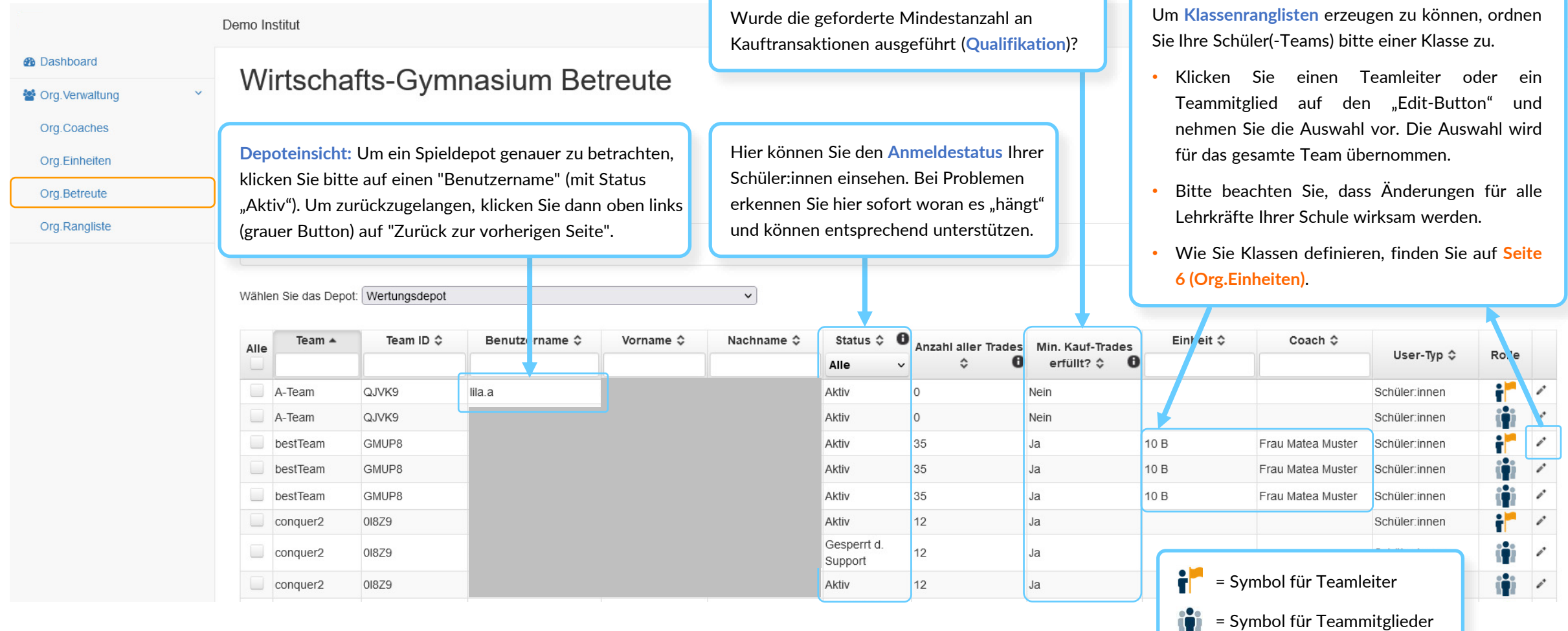

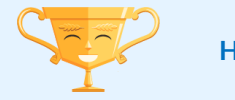

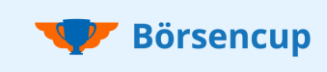

# 4. Org.Betreute

### Kommunikationsmodul: E-Mails an Schüler:innen versenden

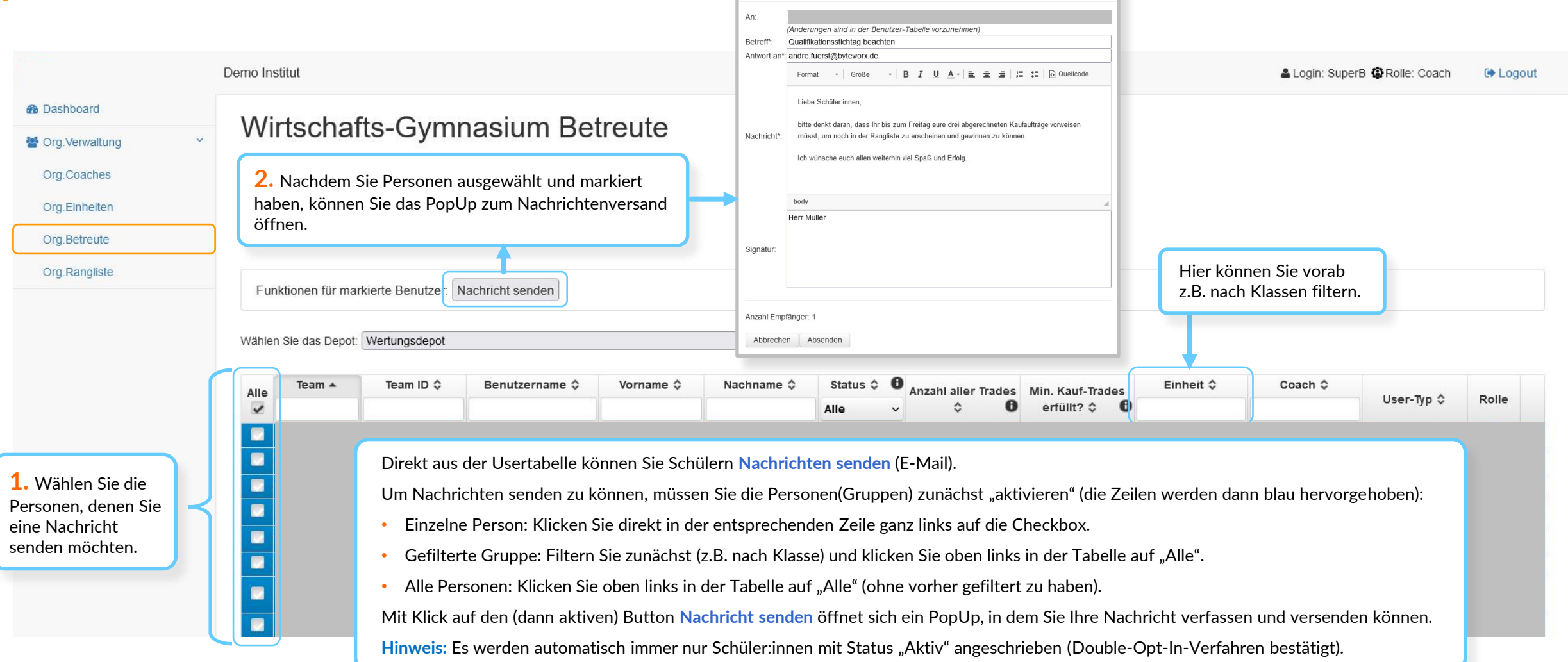

Nachricht senden

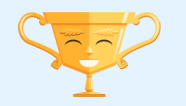

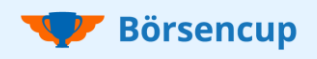

# 5. Org.Rangliste

## Auswirkung der Qualifikationsregel auf die Ranglisten ("n.q." = nicht qualifiziert)

#### **Hinweis:**

Die Ranglisten werden immer über Nacht aktualisiert. Platzierung und berechnete Werte beziehen sich auf den Vortagsendstand.

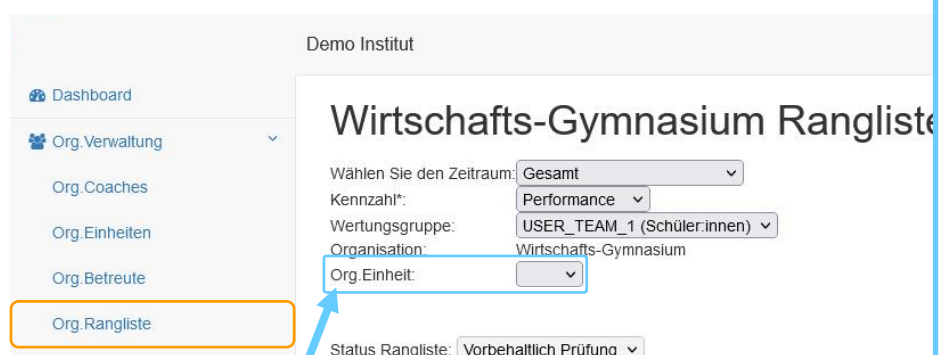

Für den Fall, dass Sie unter "Org.Einheiten" weitere Ebenen (z.B. Schulklassen, Kur.

#### **Schul- und Klassenrangliste:**

- "Rang Organisation" ist die Rangliste Ihrer Schule.
- Um Klassenranglisten zu erhalten, wählen Sie im Filter "**Org. Einheit**" die Klasse aus.
- Auf **Seite 6 (Org.Einheiten)** und auf **Seite 7 (Org.Betreute)**  erfahren Sie, wie Sie Klassen anlegen und Schüler:innen diesen zuordnen können.

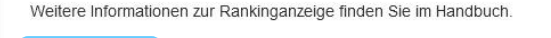

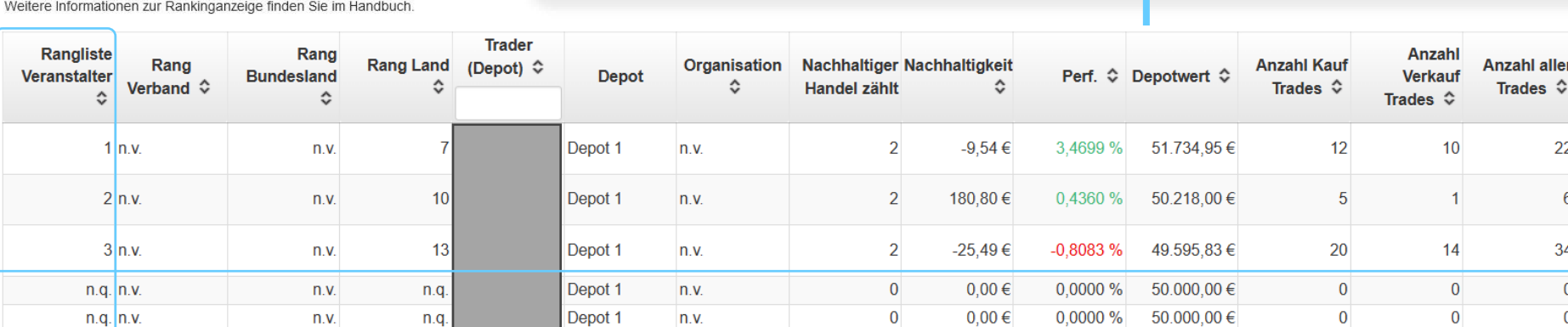

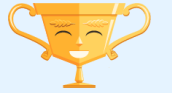

Um sich zu qualifizieren, müssen Teilnehmende die geforderte **Mindestanzahl an KAUF-Trades** in ihrem Wertungsdepot durchführen (vgl. Spielregeln).

- Nicht qualifizierte Depots werden im LehrkräftePortal mit "n.q." bei der Platzierung aufgeführt.
- In den APPs werden noch nicht qualifizierte Depots auch nicht angezeigt.

#### **Wichtig:**

- Wenn sich ein Depot im Laufe eines Handelstages qualifiziert hat, dann wird dies erst bei der nächsten Ranglistenaktualisierung in der kommenden Nacht berücksichtigt.
- Erst am nächsten Tag erscheint das Depot in der Rangliste der APPs.
- Im LehrkräftePortal wird das Depot bis zum nächsten Tag weiterhin mit den Daten des Vortages angezeigt (z.B. Anzahl aller Trades "0" und "n.q.").

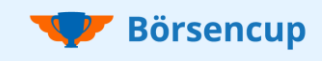

# 5. Org.Rangliste

## Auswirkung der Qualifikationsregel auf die Ranglisten (Beispiele)

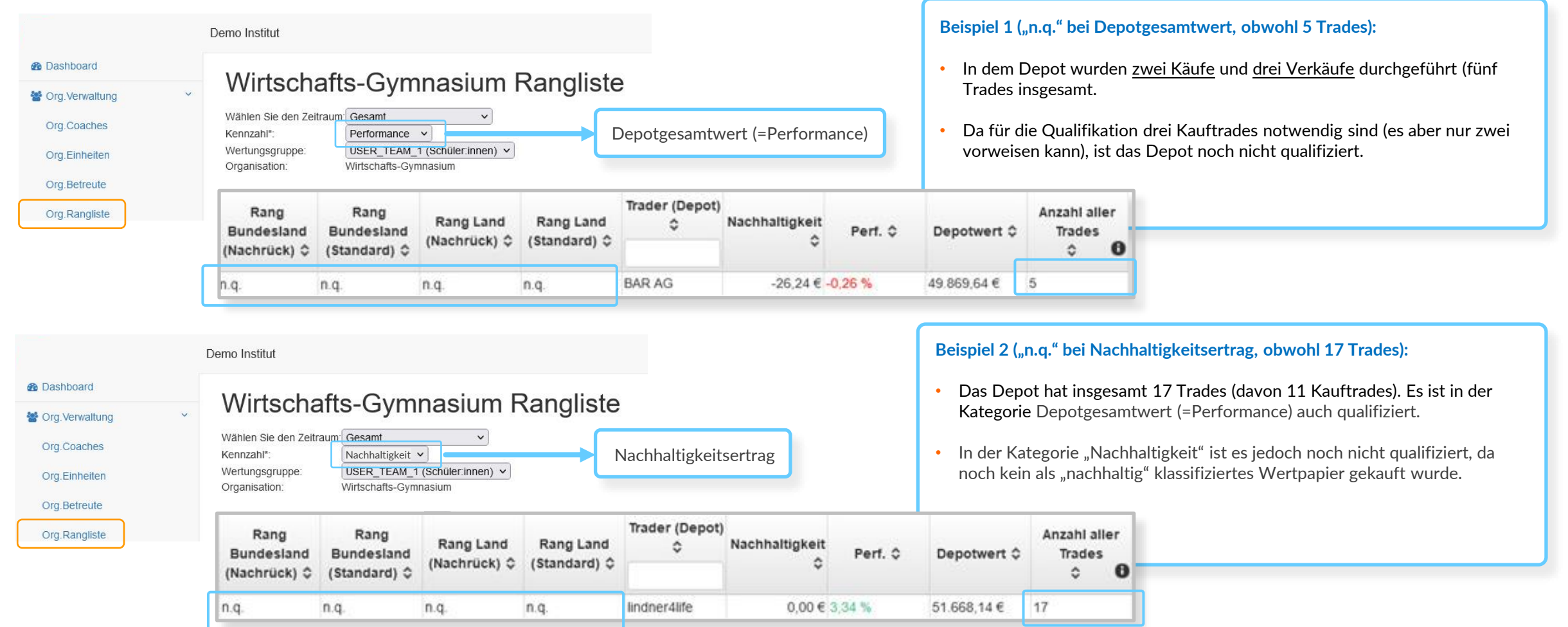

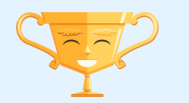

## 5. Hilfe und Downloads - Coach

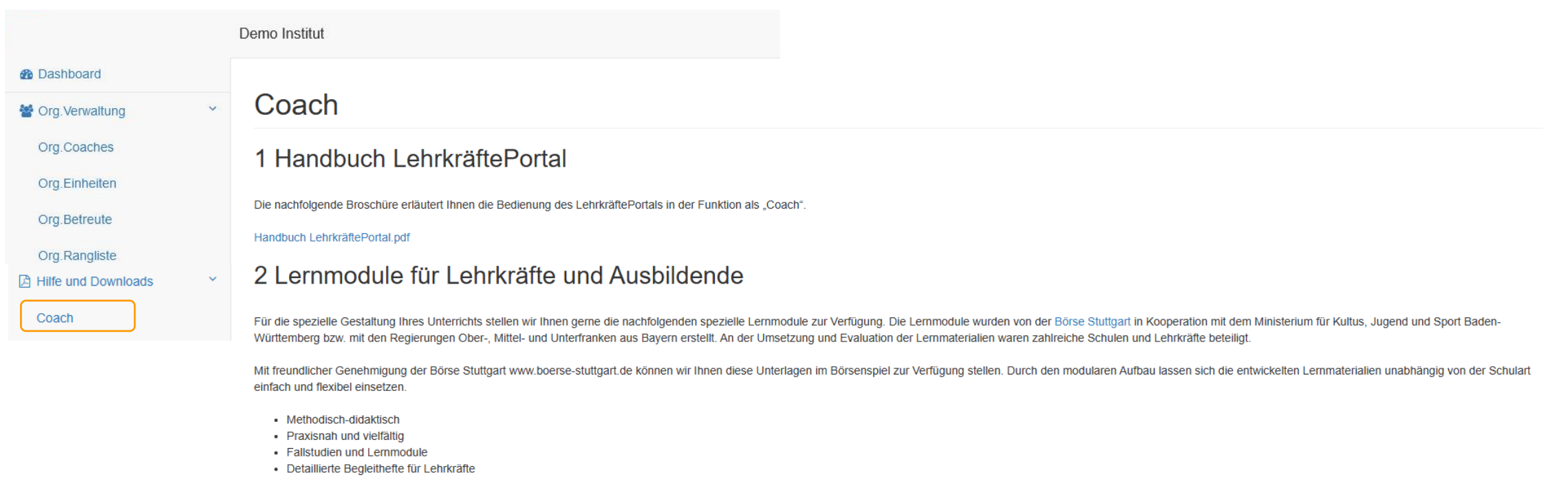

Die Verbraucherzentrale Bundesverband e.V. hat den "Lehrerordner Börsenwissen" für Realschulen in den Materialkompass Verbraucherbildung aufgenommen. Alle Materialien werden vor Aufnahme in die Datenbank von einem Experten Bundesverbandes auf Basis eines wissenschaftlich erstellten Bewertungsrasters beurteilt

#### 2.1 Lernmaterialien für Realschulen

Für Realschulen bietet die Fallstudie "Einmalige Geldanlage" die Möglichkeit, fachliche, personale, soziale und methodische Kompetenzen handlungsorientiert zu vermitteln. Die Basis ist ein exemplarischer, konstruierter Aus Jahrgangsstufe in Baden-Württemberg. Die Fallstudie erfordert, dass sich die Schüler:innen aktiv mit den Geldanlageformen (Sparbuch, Tagesgeld, Festgeld, Aktien und Aktieninvestmentfonds) beschäftigen. Ein besonderer Schwe Beurteilung der einzelnen Geldanlageformen anhand der Kriterien Risiko, Rentabilität, Verfügbarkeit sowie Auswirkungen der Inflation.

#### Fallstudie\_einmalige\_Geldanlage.pdf

#### Loesungen\_einmalige\_Geldanlage.pdf

Im Lernmodul "Regelmäßiges Sparen" geht es um die Gegenüberstellung von regelmäßigen Einzahlungen in Zins- und in Kapitalmarktprodukte. Hier werden die Vor- und Nachteile der verschiedenartigen Anlagemöglichkeiten verglich verdeutlichen insbesondere die Zins- und Zinseszinsberechnung sowie die langfristige Renditeentwicklung von Aktien. und Aktieninvestmentfonds

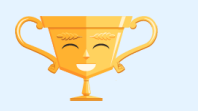

**Börsencup** 

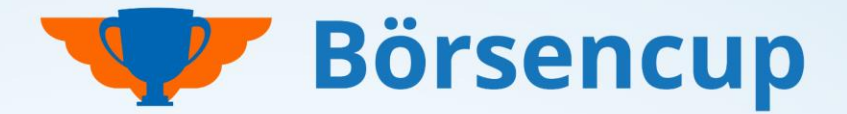

### Haben Sie Fragen? Haben wir Ihr Interesse geweckt? Dann freuen wir uns auf Sie!

**Für Rückfragen wenden Sie sich bitte an Ihre betreuende VR-Bank oder an support@boersencup.eu**

Börsencup-Webseite:

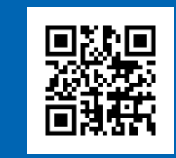

**https://trading.boersencup.eu**

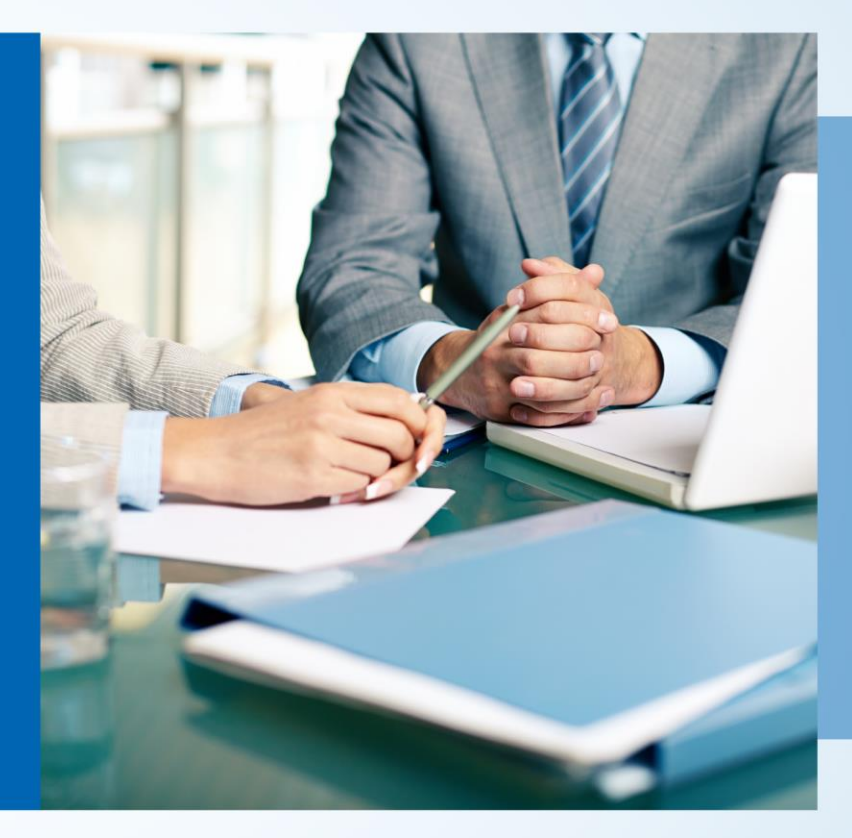

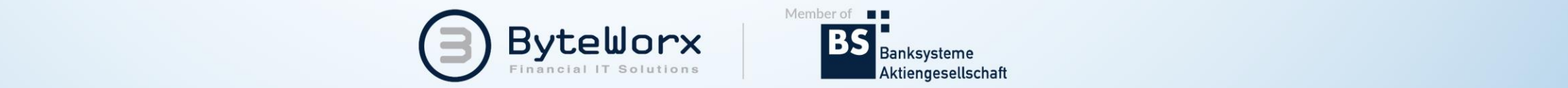

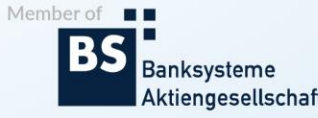

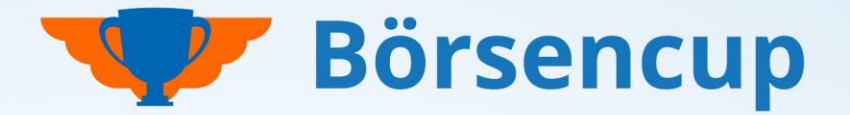

Haben Sie Fragen? Haben wir Ihr Interesse geweckt? Dann freuen wir uns auf Sie!

## Vertraulichkeit und Nutzung dieser Unterlagen

- Der Inhalt dieser Unterlage ist vertraulich zu behandeln. Vertrauliche Behandlung bedeutet, dass Inhalte und Informationen Dritten nicht zugänglich gemacht und durch diese nicht wirtschaftlich verwertet werden dürfen. Eine darüber hinausgehende Verwendung oder die Weitergabe an Dritte bedarf der schriftlichen Zustimmung der Urheber oder des Auftraggebers.
- Alle Abbildungen, Texte in dieser Präsentation sind urheberrechtlich geschützt. Die Rechte liegen bei den Urhebern. Jegliche externe Verwendung oder Reproduktion in elektronischer oder gedruckter Form bedarf der ausdrücklichen Zustimmung durch die Urheber.

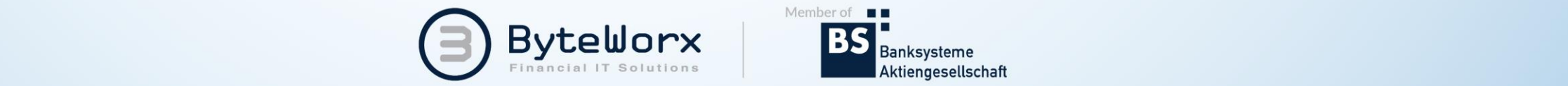

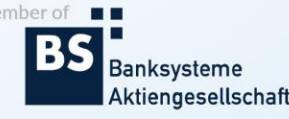